# **Mercury Operating Instructions**

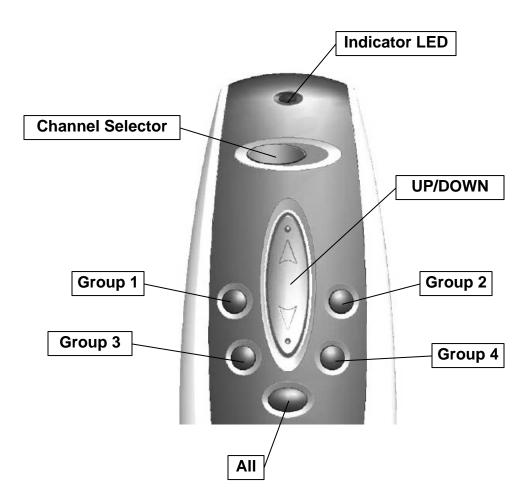

## Operation

#### **Individual Mode**

- By default, the shade will function on Channel 1. Ensure that the **Channel Selector** is switched to Channel 1 by moving it to the left position. (If Channel 2 is desired, switch the **Channel Selector** to the right position.)
- Point the remote control at the window covering you wish to control. Try to point at the receiver of the window covering as much as possible. While pointing, briefly press the **UP** or **DOWN** button as desired. A brief press of the button will cause the desired shade to move continually in the desired direction. Note that the **Indicator LED** lights red when pushing the **UP** or **DOWN** button. This indicates that you are in Individual Mode.

- To stop the shade, point the remote control at the window covering. While pointing, press either the **UP** or **DOWN** button. Either one will stop the shade.
- If the shade is not stopped while moving, it will automatically stop at its end limit.

### **Group Mode**

Please see programming instructions below before attempting to use the Group Mode.

- In order to operate a group, the desired **Group** button must be pushed (**Group 1**, **Group 2**, **Group 3**, or **Group 4**). Note that the **Indicator LED** lights green after the Group button is pushed. This indicates that the remote is in Group Mode. It will stay in this mode with the green **Indicator LED** for *three seconds*, and then return to Individual Mode.
- While in Group Mode, press the **UP** or **DOWN** button to operate the window covering group as desired. A brief press of the button will cause the group of window coverings to move continually in the desired direction. Note that the **Indicator LED** is still green and that the remote will remain in Group Mode for *three seconds* after operation.
- To stop the group, enter the desired Group Mode as described above. Press either the **UP** or **DOWN** button. Either one will stop the shade.
- If the shade is not stopped while moving, it will automatically stop at its end limit.
- All Functionality
  - All of the window coverings included in groups may be controlled simultaneously via the **ALL** Button.
  - Use the **ALL** button just as the **Group** buttons are used. Press the **ALL** button briefly, and then press the **UP** or **DOWN** button as desired.
  - Every shade that currently belongs to a group will operate as commanded.
- Note that pointing is not necessary to control groups. Control of window coverings in groups is possible in other rooms or areas out of the line of sight of the remote control.

## Programming

## **Individual Mode**

No programming is necessary to operate window coverings in Individual Mode. The remote will operate the window coverings in Channel 1 right out of the box. If Channel 2 operation is required, follow these steps to change the channel on the window covering:

- Switch the remote control to Channel 2 by sliding the **Channel Selector** to the right.
- Press and hold down the button on the receiver.
- Point the remote control at the receiver and press the **UP** button for *three seconds*. The shade should move slightly to indicate that the programming has taken place.

## **Group Mode**

• To add window coverings into groups or remove window coverings from Groups, you must first depress the **Program** button on the back of the remote control. Use the end of a paperclip or a pushpin to do this. After the **Program** button has been pressed the **Indicator LED** on the front of the remote control will flash green. This indicates the remote control is in Programming Mode. It will stay in Programming Mode until the **Program** button is pressed again or until *30* seconds have passed without any buttons being pushed.

#### • Adding Window Coverings to a Group

- To add a window covering into a group, briefly press the desired **Group** button. Then point the remote control at the window covering you wish to add and briefly press the **UP** button. Note that the window covering will jitter up and down briefly to indicate that it has been added.
- o At this point, the remote control is still in Programming Mode.

#### • Removing Window Coverings to a Group

- To remove a window covering from a group, briefly press the desired **Group** button. Then point the remote control at the window covering you wish to remove and briefly press the **DOWN** button. Note that the window covering will jitter up and down briefly to indicate that it has been removed.
- At this point, the remote control is still in Programming Mode
- Since the remote control remains in Programming mode, other window coverings can be added to or removed from any of the 4 groups by repeating the previous steps.

• When programming is completed, briefly press the **Program** button on the back of the remote control. The LED on the front should stop blinking, indicating that you are back in normal operating mode.

#### • Clearing All Group Programming

- To clear all of the group programming that has been done with a remote control, you must press the Reset button on the back of the remote for *10 seconds*.
- To access this button, remove the battery cover and press the recessed button with the end of a paperclip or a pushpin.
- Upon clearing the entire group programming, none of the window coverings will respond to Group Mode commands until they have been added to a group.
- Even with the group programming cleared, the window coverings are still fully functional in the Individual Mode.

This device complies with part 15 of the FCC Rules. Operation is subject to the following two conditions: (1) This device may not cause harmful interference, and (2) this device must accept any interference received, including interference that may cause undesired operation.

Do NOT make changes or modifications to this equipment. Changes or modifications not expressly approved by the manufacturer may degrade performance, void user's authority to operate this equipment, and void manufacturer's warranty.